## **Specifying relationship line styles**

You can specify the colors, line styles, or, alternatively, set an icon for the representation of your relationships in **Dependency Matrices**. To be able to do this, you need to access the **Style** dialog in the first place.

To open the **Style** dialog

- 1. Open the **Dependency Criteria** dialog by
	- double-clicking the **Legend**.
	- clicking the button next to **Dependency Criteria** in the **[Criteria](https://docs.nomagic.com/display/MD2021xR2/Dependency+Matrix+Criteria+area)** area.
- 2. Open the Style dialog by clicking the **O ...** button in the **Style** column of your selected relation criterion.

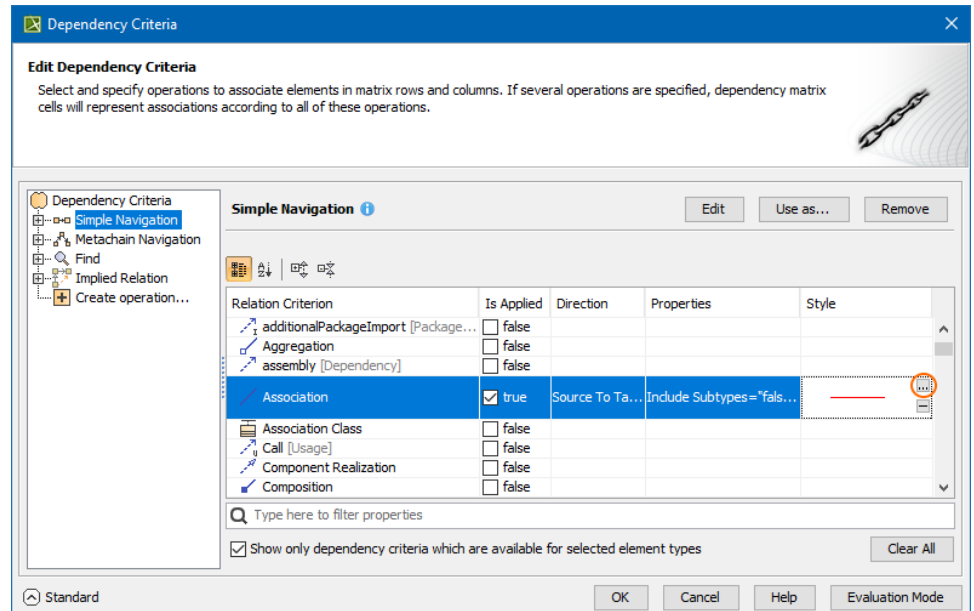

3. In the **Style** dialog, customize **Color**, **Style**, **Start Arrow**, **End Arrow** or set **Representation Icon** (see the [table](#page-1-0) below for more information).

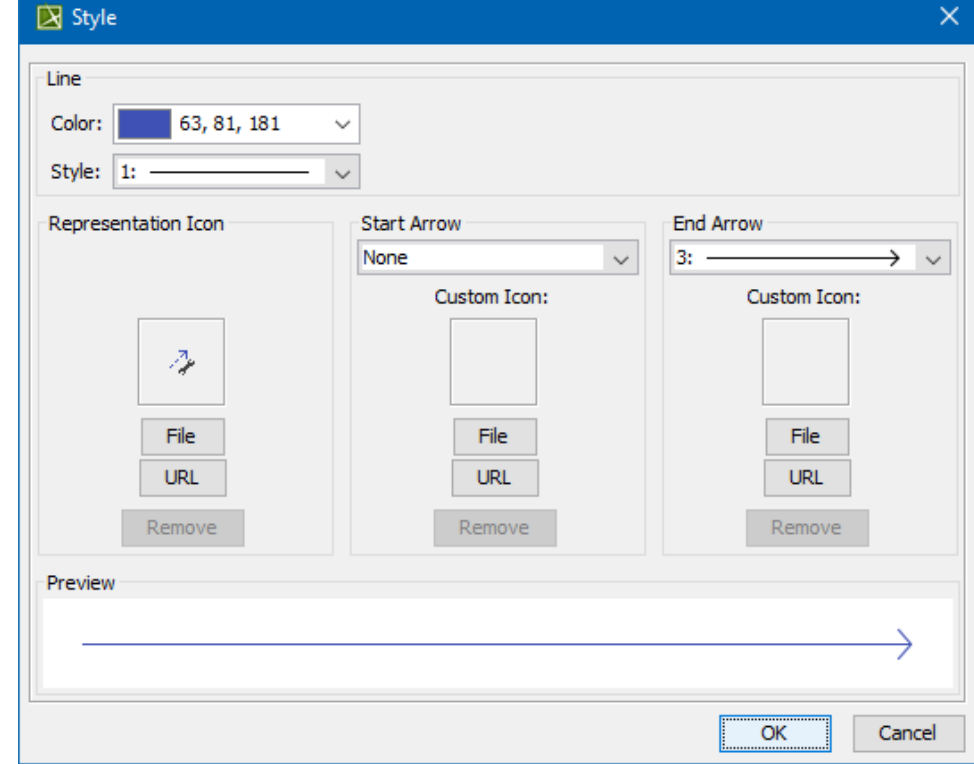

4. When you are done, click **OK** to close the dialog.

## <span id="page-1-0"></span>**Style Options**

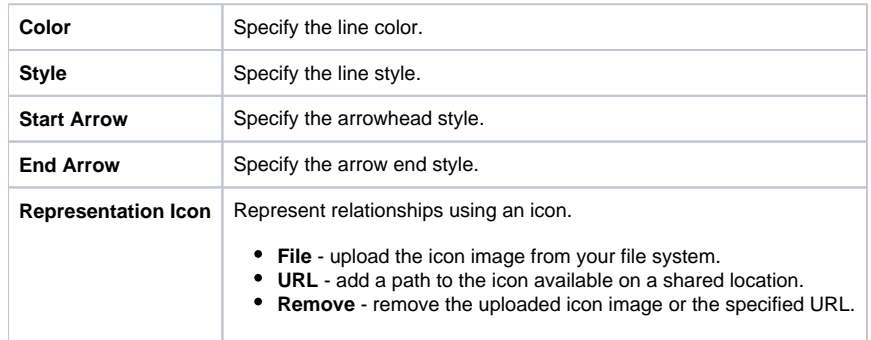

Your selection is shown in the customized legend in the top-left corner or above the matrix. The legend is displayed by default in all new projects, but if you don't want to see it all the time, simply click the button in the [Dependency Matrix toolbar](https://docs.nomagic.com/display/MD2021xR2/Dependency+Matrix+toolbar) and then click **Legend Location** > **Do Not Display**.

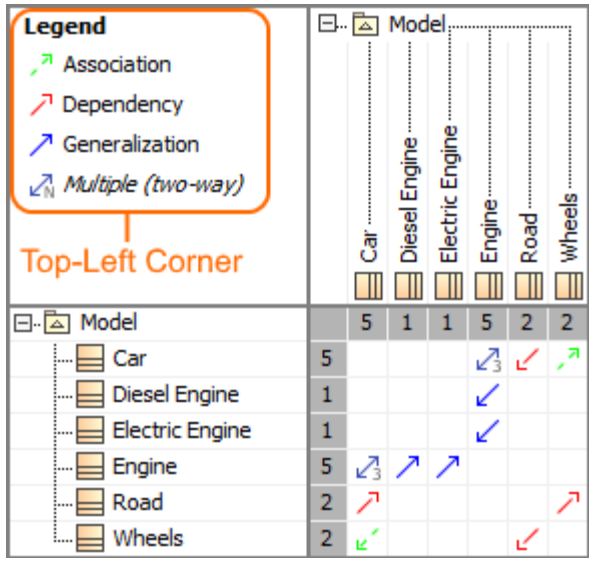

The legend shown in the top-left corner of the Dependency matrix.

| Legend:<br>и<br>Association<br>Dependency       |   |                                         |                |                 |     |   |           |
|-------------------------------------------------|---|-----------------------------------------|----------------|-----------------|-----|---|-----------|
| $\nearrow$ Generalization<br>Multiple (two-way) |   |                                         |                |                 |     |   |           |
| <b>Above Column</b><br>Header                   |   | 日 <mark>- -</mark> Model。<br>Car<br>Har | Diesel Engine- | Electric Engine |     |   | wheels -- |
| 8. A<br>Model                                   |   | 5                                       |                |                 | 5   | 2 | 2         |
| Car                                             | 5 |                                         |                |                 | Ø ⊄ |   | 7         |
| Diesel Engine                                   | 1 |                                         |                |                 |     |   |           |
| <b>Electric Engine</b>                          | 1 |                                         |                |                 | ↙   |   |           |
| Engine                                          | 5 | Ą                                       | ↗              | ↗               |     |   |           |
| Road                                            | 2 |                                         |                |                 |     |   |           |
| Wheels                                          | 2 | ĸ.                                      |                |                 |     | Ľ |           |

The legend shown above column header in the Dependency matrix.